#### STATE UNIVERSITY OF NEW YORK COLLEGE OF TECHNOLOGY CANTON, NEW YORK

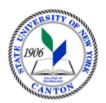

# MASTER SYLLABUS

# **CITA 112 – INTRODUCTION TO ELECTRONIC PRESENTATIONS**

Created by: Tim Davey Updated by: Minhua Wang

> CANINO SCHOOL OF ENGINEERING TECHNOLOGY DECISION SYSTEMS FALL 2018

A. TITLE: Introduction to Electronic Presentations

## B. COURSE NUMBER: CITA 112

### C. CREDIT HOURS: (Hours of Lecture, Laboratory, Recitation, Tutorial, Activity)

Course Length: 15 Weeks

## D. <u>WRITING INTENSIVE COURSE</u>: No

- E. <u>GER CATEGORY</u>: None
- F. <u>SEMESTER(S) OFFERED</u>: Fall/Spring

G. <u>COURSE DESCRIPTION</u>: This course is designed to show the student how to use desktop presentation software to prepare professional-looking presentations, combining text, charts and graphics. The students will also learn how to create typical business charts using a spreadsheet and enhancing those charts with additional software. You will experiment with animation using a drawing program, and create a presentation using various types of charts and show it to the entire class. Two hours lecture per week for seven weeks.

## H. <u>PRE-REQUISITES/CO-REQUISITES</u>:

- a. Pre-requisite(s): none
- b. Co-requisite(s): none
- c. Pre- or co-requisite(s): none

## I. <u>STUDENT LEARNING OUTCOMES</u>:

By the end of this course, the student will be able to:

| <u>Course Student Learning Outcome [SLO]</u>       | <u>ISLO</u> |
|----------------------------------------------------|-------------|
| a. Create a Presentation                           | 5           |
| b. Add and Modify Text and Graphic Objects         | 5           |
| c. Apply Advanced Special Effects in Presentations | 5           |
| d. Create Special Types of Presentations           | 5           |
| e. Create animations and add hyperlinks            | 5           |
| f. Integrating PowerPoint with other Programs      | 1[W]        |
| J. APPLIED LEARNING COMPONENT: Yes X No            | 3           |

Classroom/Lab

• Classroom/Lab

- **K.** <u>**TEXTS:**</u> As determined by the instructor
- L. <u>REFERENCES</u>: None

#### M. <u>EQUIPMENT</u>: Computer lab classroom

#### N. GRADING METHOD: A-F

#### **O.** <u>SUGGESTED MEASUREMENT CRITERIA/METHODS</u>:

- Exams
- Participation
- Assignments

#### P. <u>DETAILED COURSE OUTLINE</u>:

- I. Creating A Presentation
  - A. Creating a New Presentation
  - B. Using Themes
  - C. Editing Text
  - D. Rearranging Slides
  - E. Deleting Slides
  - F. Running a Slideshow
  - G. Creating a Presentation Based on an Existing Presentation
  - H. Animating Text
  - I. Adding Transitions
  - J. Inserting Footers, Slide Numbers, and the Date
  - K. Using Speaker Notes
- II. Applying and Modifying Text and Graphic Objects
  - A. Formatting Objects
  - B. Drawing and Formatting Shapes
  - C. Adding Text to a Shape
  - D. Inserting and Formatting Text Boxes
  - E. Flipping and Rotating Objects
  - F. Modifying the Slide Master
  - G. Modifying Text Placeholders
  - H. Modifying the Font in the Slide Master
  - I. Creating SmartArt Design
  - J. Modifying a SmartArt Diagram
  - K. Inserting Headers and Footers on Handouts and Notes Pages
- III. Adding Special Effects to a Presentation
  - A. Applying and Modifying Text and Graphic Objects
  - B. Adding a Graphic from a File
  - C. Inserting Clip Art
  - D. Resizing and Repositioning a Graphic
  - E. Inserting Slides from Another Presentation
  - F. Adding Video
  - G. Inserting a Sound Clip
  - H. Understanding Video and Audio Animation Effects

- I. Creating a Table on a Slide
- J. Creating a Chart
- K. Adding a Second Animation to an Object
- L. Changing the Speed of Animations
- IV. Apply Advanced Special Effects
  - A. Applying Complex Animation
  - B. Creating and Formatting a Numbered List
  - C. Using Advanced Picture Formatting Tools
  - D. Changing the Direction of Text in a Text Box
  - E. Adding Callouts
  - F. Downloading Clips from Office.com
  - G. Compressing Pictures
  - H. Setting Up a Self-Running Presentation
  - I. Adding a Sound Clip to a Slide
  - J. Creating and Editing a Custom Show
- V. Create Special Types of Presentations.
  - A. Creating a Photo Album Presentation
  - B. Creating a Custom Layout Master
  - C. Creating WordArt
  - D. Adding and Customizing a Motion Path Animation
  - E. Using the Animation Painter
  - F. Adding a Trigger Animation
  - G. Animating Wrapped Text in a Text Box
  - H. Customizing the Quick Access Toolbar and the Ribbon
- VI. Integrating PowerPoint with other Programs
  - A. Importing and Exporting a Word Outline
  - B. Copying an Object from Another Presentation
  - C. Removing the Background from Photographs
  - D. Embedding and Modifying a Word Table
  - E. Linking and Modifying an Excel Chart

### Q. LABORATORY OUTLINE: N/A